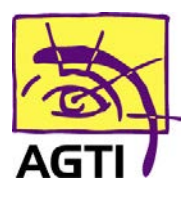

194 rue Gabriel Péri 59320 HAUBOURDIN Tél : 03 20 85 11 40 Fax : 03 20 85 11 99

## **IWL 250 – Version d'application**

Pour vérifier la version deux choix possibles :

• Sur HelloDoc après une lecture de la carte CPS > menu « ? » > Informations SESAM-Vitale > relevez la version du logiciel

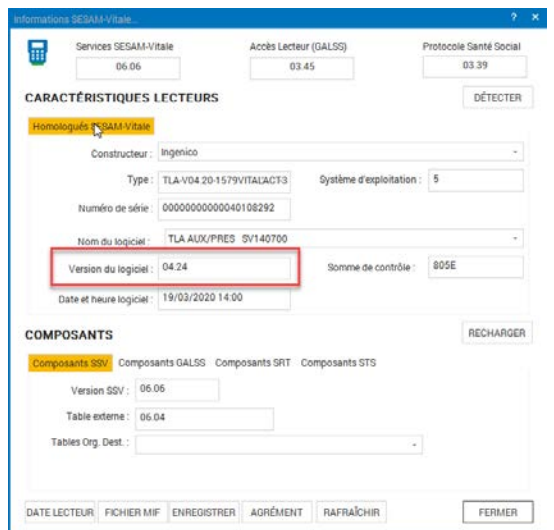

Sur le lecteur

1. **Menu** (touche F)

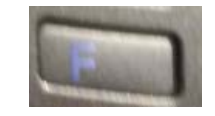

2. Descendez sur **EI96**

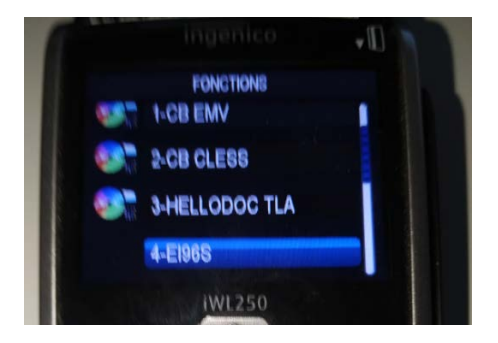

3. Validez (touche verte)

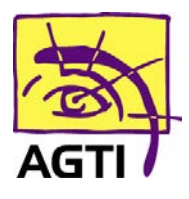

## 4. Validez **Version**

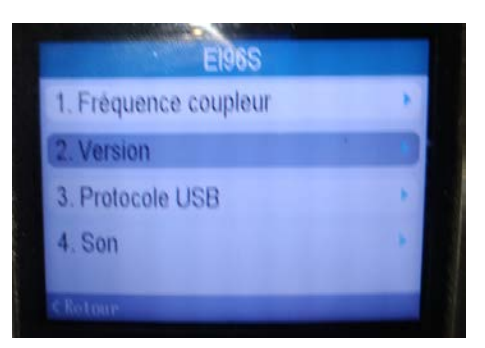

## 5. Relevez la version d'**Application**

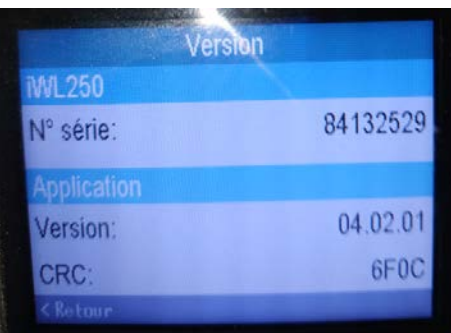

La version minimale doit être 4.02

Votre version est compatible >> suivez la procédure « activer le PC/SC » disponible sur [www.agti.fr/tutosv](http://www.agti.fr/tutosv)

Votre version n'est pas compatible ? Merci de nous envoyer le modèle de votre lecteur ainsi que votre numéro de version par mail à l'adresse jprudhomme@agti.fr , une proposition de mise à jour du lecteur sera établie dans les meilleurs délais.

> **Besoin d'assistance?** 03 20 85 11 40